### **[UNM's Academic Program State of Assessment report for 2021-22](https://assessment.unm.edu/about/institutional-reports.html)**

**is now available on the OAAPR website.** 

### **Key findings include:**

**Contact & Website Information:**

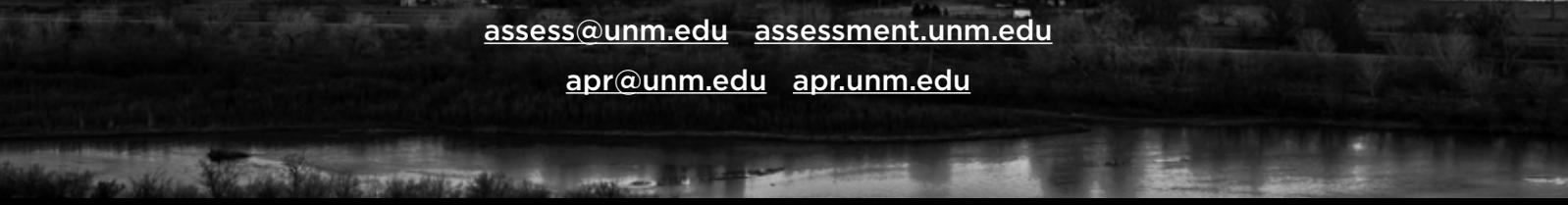

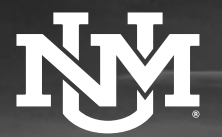

### **Office of Assessment & APR**

**Newsletter August 2023** 

## **AY21-22 Academic Assessment Results are in!**

•Academic assessment participation has *dropped* over the past couple years. We encourage units to strive for participation by 65% of programs in coming years.

•51% of programs reported making e.g. curriculum and delivery *changes* due to the impact of assessment.

•'Demonstrate' is often used as a learning outcome when *other verbs* representing the skills being demonstrated might work better.

•New analyses this year show how assessment results and characteristics vary by *degree type*.

•Learning outcomes *frequently link* to UNM Learning Goals of knowledge and skills, but less so to responsibility.

## **AY22-23 APR Themes**

**The following themes resulted from APR self-studies and reviewer reports/suggestions.** 

#### **Advisement:**

- Faculty reported being *overburdened* with advising responsibilities, ensuring students are aware of curricula changes and new offerings of courses, degrees, and certificates. Reviewers recommended increases in communication and training for advisement services to reduce faculty effort filling in the gaps.
- Some students reported *misinformation* from advisors that has hindered time to degree progress. Centralized advisors may not have up-to-date information regarding prerequisites, co-requisites, course sequencing, frequency, and consistency of courses. Reviewers likewise suggested communication and training to improve services and progress.
- Some advisors could not explain the *differences and similarities* between programs to APR reviewers. Reviewers suggested aligning advisors' educational backgrounds with their advisement areas of focus.

The full APR report is expected in the coming weeks and will be made available on the [OA/APR](https://apr.unm.edu/annual-apr-institutional-reports.html) [website](https://apr.unm.edu/annual-apr-institutional-reports.html).

### **Interdisciplinary Programming & Collaborations:**

• APRs evidenced *structural and administrative barriers* for programs that involve cross-college/school leadership and faculty from multiple departments. Reviewers recommended creating standing advisory committees to address obstacles, improve integration, and foster a collaborative approach to administration.

### **Faculty & Staff:**

• APRs showed a need for programs to have *clear and transparent policies* on promotions for both tenure-track and non-tenure-track faculty. Reviewers suggested that promotional consideration should include *other factors* such as peer reviews, interdisciplinary services, committee work, and community engagement, even if outside a home department. These changes paired with *addressing barriers* to meeting promotional requirements, e.g., administrative duties and other non-professional services, can improve progress towards advancement. • APR meetings with *staff* revealed a desire for growth opportunities within their respective departments. They also expressed their concerns about prolonged temporary expanded duties and wish to be compensated and recognized for their increased responsibilities. Reviewers recommended creating *advancement opportunities* to improve morale and retention.

*Feedback that Counts: Designing and Implementing a Mid-Semester Survey*  **September 19, 2023, 11am [\(Please register at ctl.unm.edu\)](http://ctl.unm.edu/instructors/support/workshops/index.html)** 

This workshop includes a brief introduction of theoretical rationale of a mid-semester survey and tools that instructors can use. Participants will also have an opportunity to design questions for the mid-semester check-in in their classes to increase students' motivation, autonomy, and academic success.

### *Small Numbers in Reports & Analysis* **September 29, 2023**

- lookup\_value is the value in your destination sheet you wish to match
- **lookup\_array** is the column in your source tab with a match to your lookup\_value
- return array is the value column you wish the search to provide if a match is found
- **if\_not\_found** is optional, but I recommend always putting something in this variable so it's obvious that the search was performed with no result and there is not a glitch. I chose "NoData"
- match\_mode is optional. If not provided, it will default to 0. Possible values are:
	- 0 exact match that returns a value if not found (N/A or specified above)
	- -1 semi-exact match that returns the next smallest value when not found
	- 1 semi-exact match that returns the next largest value when not found
	- 2 wildcard match, useful when you don't want a match to be exact. Find wildcards here
- search\_mode is optional. If not provided, it will default to 1. Possible values are:
	- 1 Start search at top of table
	- -1 Start search from bottom of table
	- 2 A binary search (requires table is sorted by lookup\_value)
	- -2 A binary search (requires table is sorted descending by lookup\_value)

Come and learn more about the challenges and implications for assessment presented by the machine learning programs commonly known as AIs. Topics will include a review of AI's strengths and weaknesses and ways to assess with and without AI in the classroom.

#### *GE Assessment* **October 20, 2023**

Join us for General Education AY22- 23 assessment results and emerging trends! This workshop will share updates, reflections, and next steps for the AY23- 24 GE cycle.

### *Analyze This: Using Google Analytics for Your UNM Website* **November 10, 2023**

Want insights into what pages and links are most or least popular on your unit's website? Join the OAAPR for a userside overview on implementing and using Google Analytics as an internal assessment tool and a demonstration of its functionality.

#### *[REGISTER HERE](https://forms.office.com/pages/responsepage.aspx?id=MJiqJfngK0iJfho7PIVeXBtF4LH_kTtLn2uX73XSlmVUQTVIWTJLU0dQV1AxWTY4NVRGOURVS0w5VS4u)  [FOR OA/APR WORKSHOPS](https://forms.office.com/pages/responsepage.aspx?id=MJiqJfngK0iJfho7PIVeXBtF4LH_kTtLn2uX73XSlmVUQTVIWTJLU0dQV1AxWTY4NVRGOURVS0w5VS4u)*

[Slides from past OAAPR workshops](https://assessment.unm.edu/events/index.html) are now hosted on our Events page!

# **CONFERENCES**

**2023 Assessment Institute in Indianapolis October 29-31, 2023**

The OAAPR will be attending the **[IUPUI Assessment Institute](https://assessmentinstitute.iupui.edu/program/schedule.html)** this fall and looks forward to sharing findings! Registration is open through October for anyone interested in going.

### **[OA/APR WORKSHOPS](https://assessment.unm.edu/events/index.html)**

## General Education Assessment Information

Thank you to all who participated in GE assessment this year! We appreciate your student artifact submissions, your alignment with the GE rubrics and your attention to the skills we are developing in our students. Our sincere gratitude for

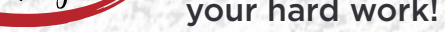

Thank you

The annual GE data is being analyzed now. Look for the results of your hard work and your students' hard work in the November newsletter.

# Data tips from Elizabeth Kerl

### **A Quick Alternative to Data Merging in Excel**

At UNM, it is a given that someone in every department is managing a collection of Excel files. Purposes range from student tracking to human resources and everything in between. No matter the dataset, it's

challenging when the existing datasets don't have what you need and merging them would yield something of value. A valuable feature in Excel is a tool that uses a key value to return variables from other tables: Enter XLOOKUP.

I've recently been managing UNM General Education Assessment data. I have spreadsheets consisting of submissions, student artifacts, and demographic values pulled from MyReports. While there is always the option to pull values out of Excel and do some merging in a statistical software package like R or SAS, I liked that I could keep everything in one place with the XLOOKUP feature.

The basic formula and components are:

### **=XLOOKUP(lookup\_value, lookup\_array, return\_array, [if\_not\_found], [match\_ mode], [search\_mode])**

For example **=XLOOKUP(@B:B,SubmissionData!C:C,SubmissionData!S:S,"NoData")** allowed me to add a calculated class size variable from another tab to my simplified artifact file.

You will want to make sure your lookup values are unduplicated. A duplication will result in the search providing only the first instance and not other instances where the value occurs, which can skew your results. Be wary that this feature is relatively new. It is still available in the web-based Microsoft 365 version which everyone should have. *If you would like more information on XLOOKUP from us, [please vote here](https://forms.office.com/pages/responsepage.aspx?id=MJiqJfngK0iJfho7PIVeXDpFM5zk7nBGkArRO5_pskNUNUNYSEJVUVRSWDQ3RElDVTA1RVhYRVNVTC4u).*

 **Contact info: [eckerl@unm.edu](mailto:eckerl%40unm.edu%20?subject=)** 

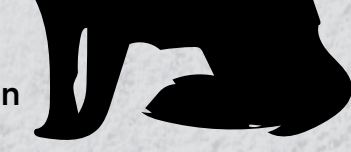